## **Remote Waste Consolidation Site Annual Notification Element**

You are required to complete the Remote Waste Consolidation Site Annual Notification section if you answered "YES" to remote consolidation of hazardous waste on the Business Activities page.

1. Click "**Start**"

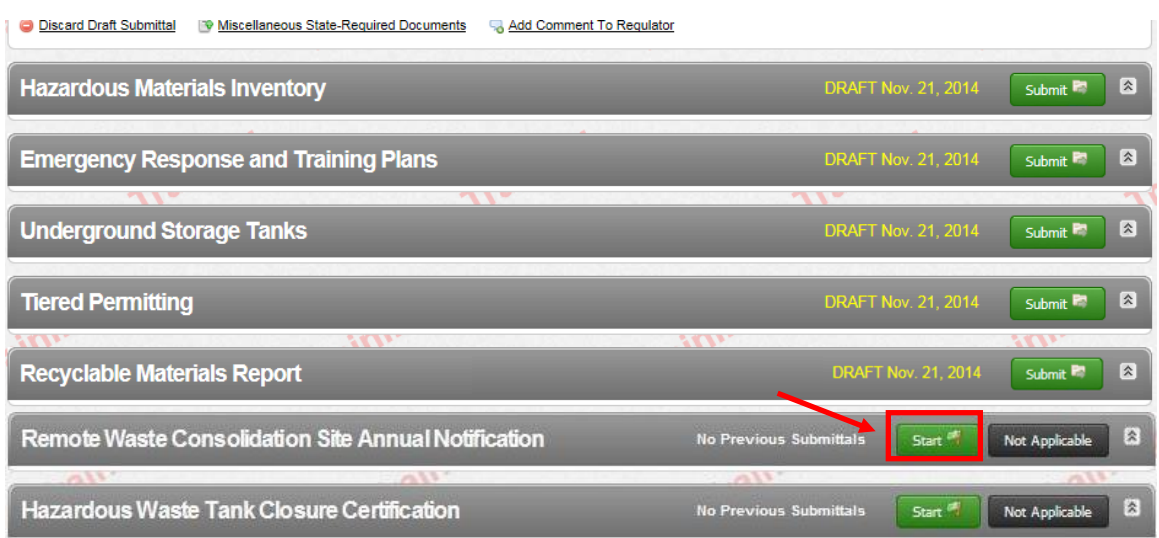

## 2. Fill in the requested information and click "**Save**".

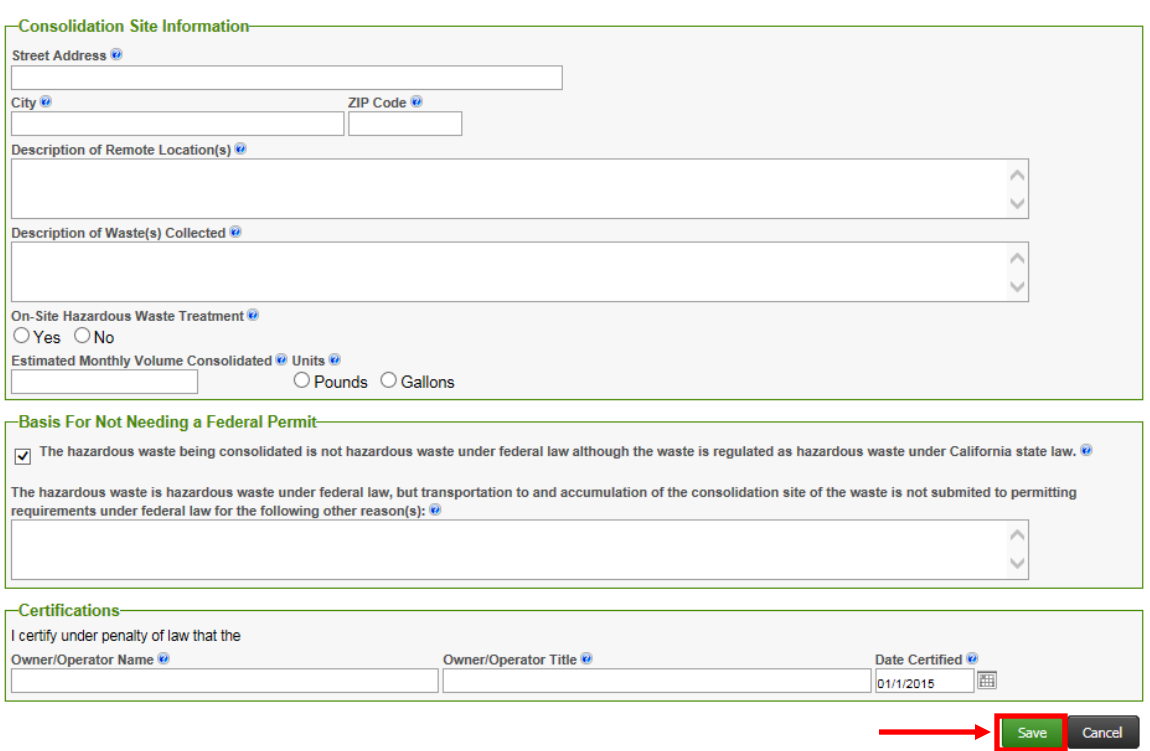

3. If you consolidate hazardous waste from multiple locations, click "**Add Site**" and repeat step 2.

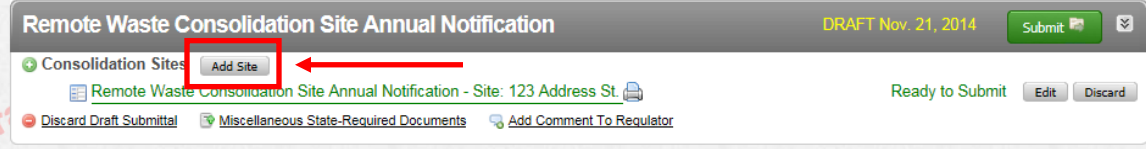